## Zoom Attendance/Participant Report

1. Go to<https://zoom.us/> and log into your SBU account or click on **My Account** if you are already logged in. (image 1)

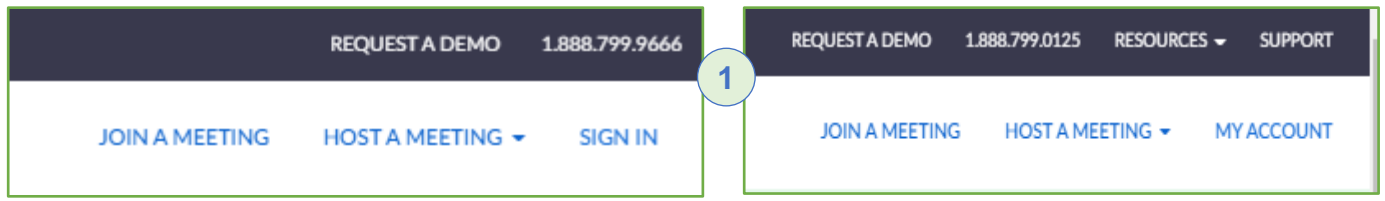

2. In the control panel on the left side of the window, click on **Reports** (image 2)

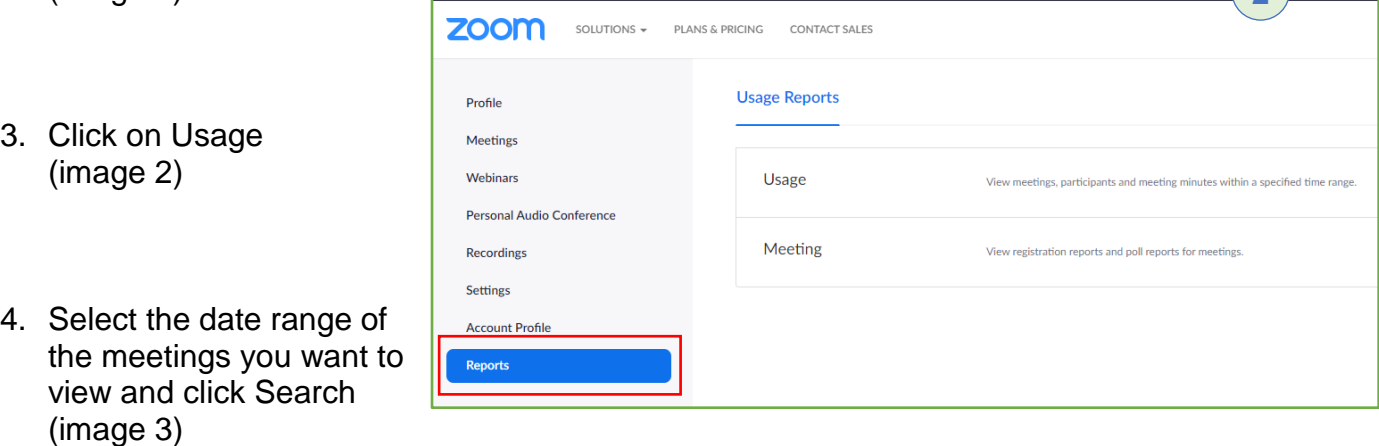

 $\overline{2}$ 

- 5. The meetings from the dates you selected will be shown in the usage report (image 3)
- 6. Click on the number in under Participants (image 3) to view the Meeting Participants report (image 4)

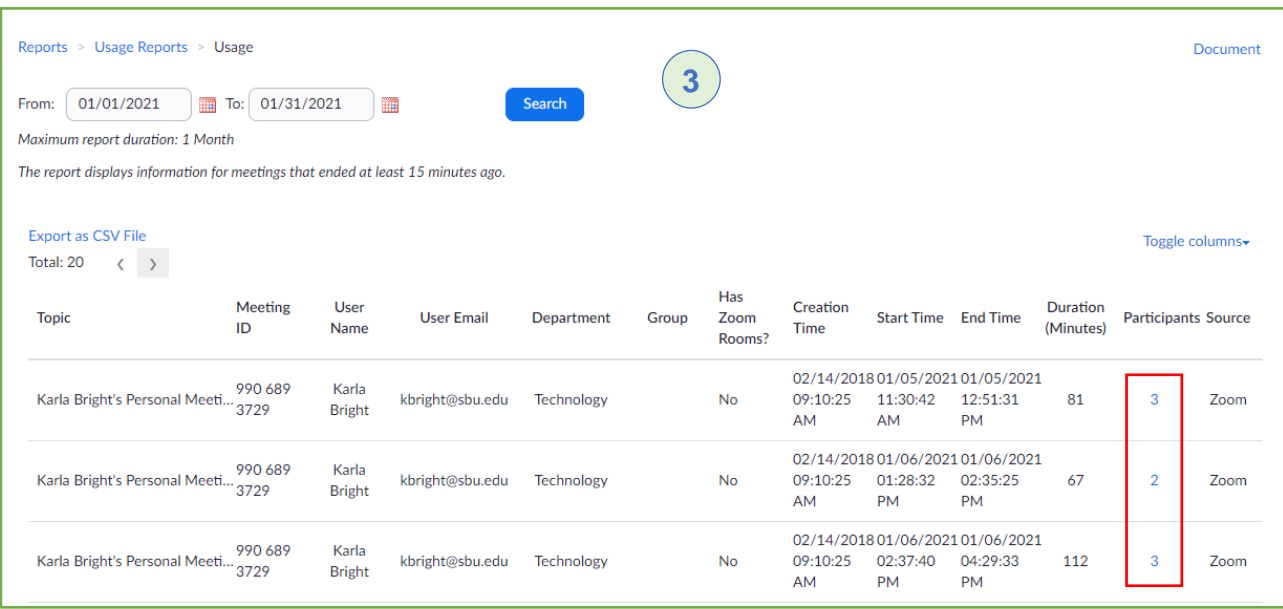

## Zoom Attendance/Participant Report

7. Check the  $\left($ "Export with meeting data" and click the export button to export to Excel. (image 4)

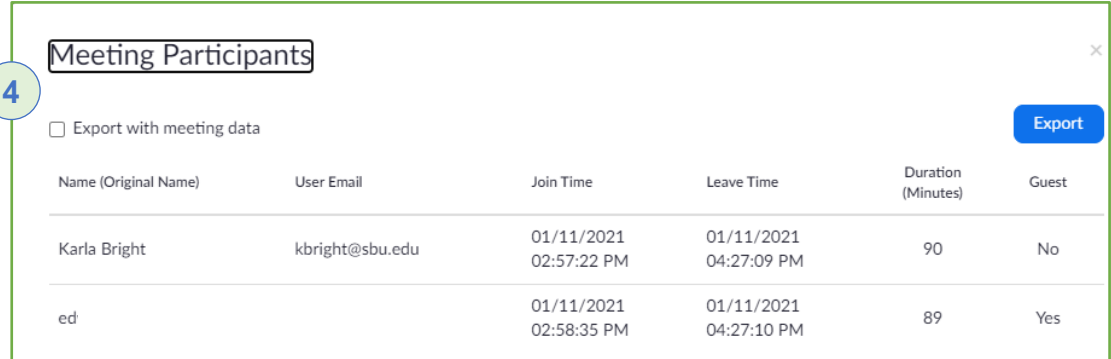